## Student Instructions for ConnectEd/McGraw Hill through ClassLink

ConnectEd online curriculum materials for your class will be through ClassLink – <u>https://launchpad.classlink.com/Issaquah</u>. There should be a ClassLink short cut on the desktop of school computers. ClassLink is a Launchpad for students to access online district curriculum and tools. For most applications ClassLink serves as a password locker, once you enter your username and password for ConnectEd, ClassLink will remember it the next time you log in.

YOU MUST USE a CURRENT BROWSER!! Check your browser at: www.whatbrowser.org.

Step 1: Click the ClassLink icon on your desktop OR go to https://launchpad.classlink.com/Issaquah

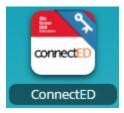

**Step 2:** Log onto ClassLink with your network username. The first 4 letters of your last name, first 3 letters of your first name, and your two-digit graduation year. Example: SmitJoe18 – if there is another student in the district with the same letters in the first part of their first and last name and same graduation year, there may be an additional number after the graduation year.

Your password is the same as your regular network password. This is what you use when you log onto the computer at school.

**Step 3: Click on the ConnectEd/McGraw Hill icon**. You should see the text books for the classes that you have that use McGraw books.